### Основные сведения об администрировании сети

# Администратор управляет работой сети

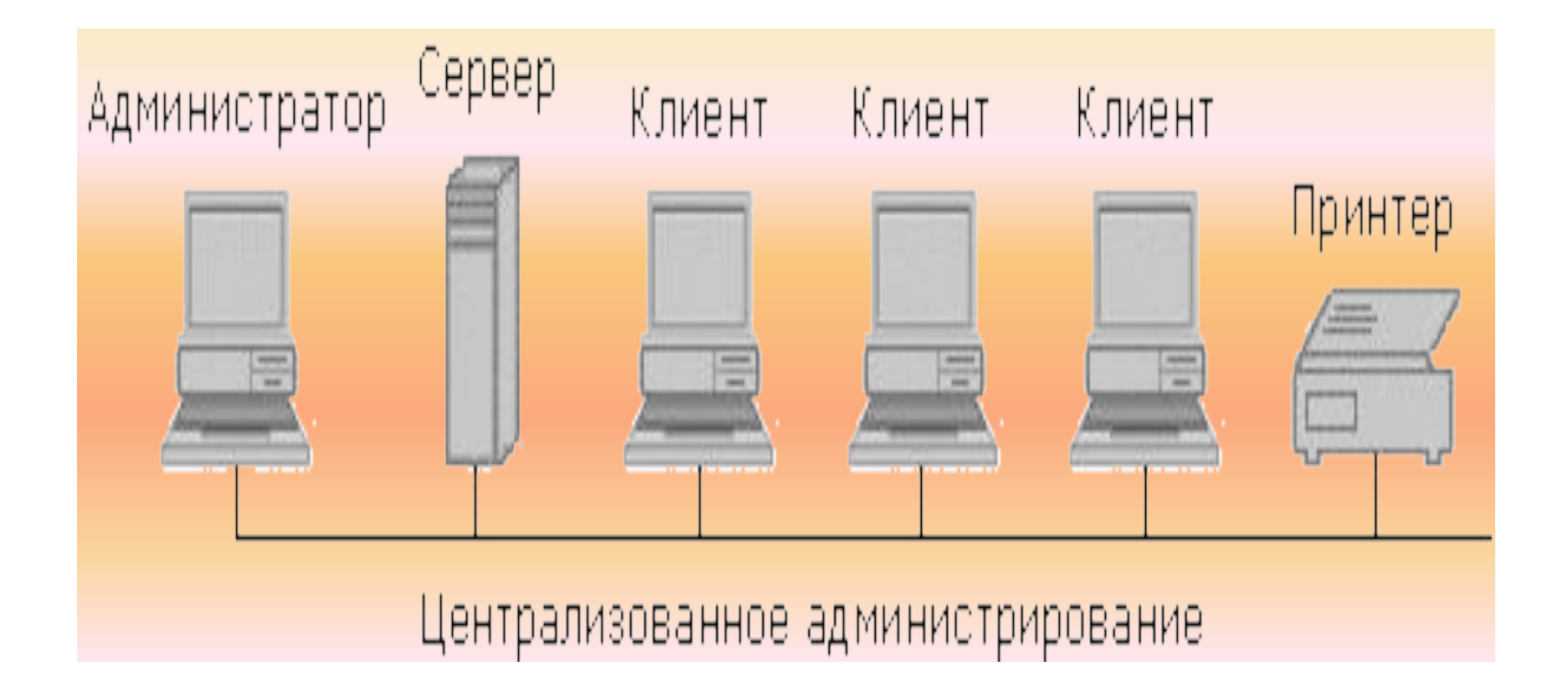

#### **Учетная запись администратора компьютера**

Учетная запись администратора компьютера предназначена для тех, кто может вносить изменения на уровне системы, устанавливать программы и иметь доступ ко всем файлам на компьютере. Пользователь с учетной записью администратора компьютера имеет полный доступ к другим учетным записям пользователей на компьютере.

Пользователь с учетной записью администратора компьютера:

- может создавать и удалять учетные записи пользователей на компьютере;
- может создавать пароли для других пользователей на компьютере;
- может изменять в учетной записи имена пользователей, рисунки, пароли и типы учетных записей;
- не может изменить тип своей учетной записи на ограниченную в случае, когда на компьютере больше нет пользователей с учетной записью администратора

## **Учетная запись с ограниченными правами**

Учетная запись с ограниченными правами предназначается для пользователей, которым должно быть запрещено изменять большинство настроек компьютера и удалять важные файлы. Пользователь с учетной записью с ограниченными правами:

 не может устанавливать программы и оборудование, но имеет доступ к уже установленным на компьютере программам;

- •может изменять собственный рисунок, назначенный учетной записи, а также создавать, изменять или удалять собственный пароль;
- не может изменять имя или тип собственной учетной записи. Такие изменения должны выполняться пользователем с учетной записью администратора компьютера.

### **Учетная запись гостя**

•Учетная запись гостя предназначается для пользователей, не имеющих собственных учетных записей на компьютере. У учетной записи гостя нет пароля. Это позволяет быстро входить на компьютер для проверки электронной почты или просмотра Интернета. Пользователь, вошедший с учетной записью гостя:

- не может устанавливать программы и оборудование, но имеет доступ к уже установленным на компьютере программам;
- не может изменить тип учетной записи гостя;
- •может изменить рисунок учетной записи гостя.

#### **Для добавления учетной записи**

Необходимо иметь учетную запись администратора компьютера, чтобы добавлять на компьютер нового пользователя

- 1. Откройте на панели управления компонент «Учетные записи пользователей»
- 2. Щелкните ссылку **«Управление другой учетной записью»** и потом **Создать учетную запись.**
- 3. Введите имя новой учетной записи и нажмите кнопку **Далее**.
- 4. Щелкните переключатель **Администратор компьютера** или **Ограниченная запись** в зависимости от нужной учетной записи, а затем нажмите кнопку **Создать учетную запись**

Имя, назначенное учетной записи, будет выводиться на экране приветствия и в меню **Пуск**.

Первый пользователь компьютера должен иметь учетную запись администратора компьютера